## **CARTS Helpdesk**

[Knowledgebase](https://cartshelpdesk.lsu.edu/kb) > [General](https://cartshelpdesk.lsu.edu/kb/general-2) > [Digital Measures Login Instructions](https://cartshelpdesk.lsu.edu/kb/articles/digital-measures-login-instructions)

## Digital Measures Login Instructions

Manoj Manda - 2023-05-02 - [General](https://cartshelpdesk.lsu.edu/kb/general-2)

To access Digital Measures, follow these instructions:

- 1. Go to<https://lsu.edu/business/>
- 2. Scroll all the way to the bottom to footer
- 3. Within the middle of the footer section, click the link 'Digital Measures'

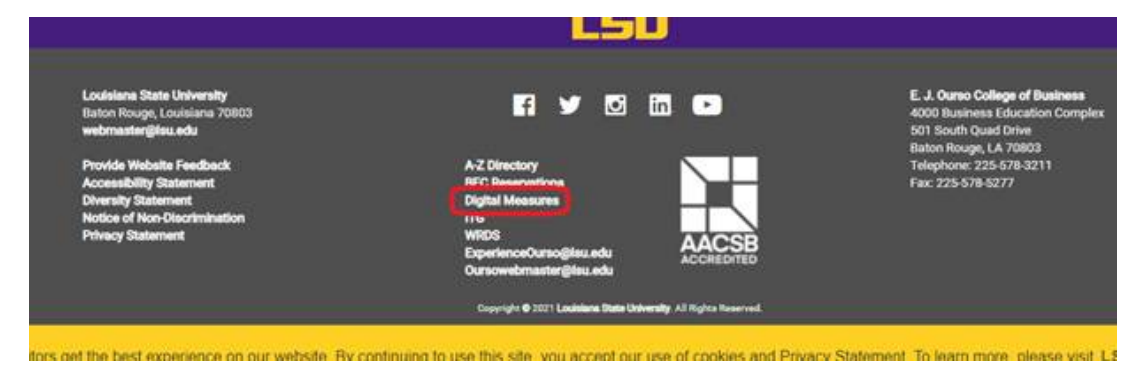

- 4. Sign in using your PAWS credentials
- 5. Once signed in please click on the required section to update and click save